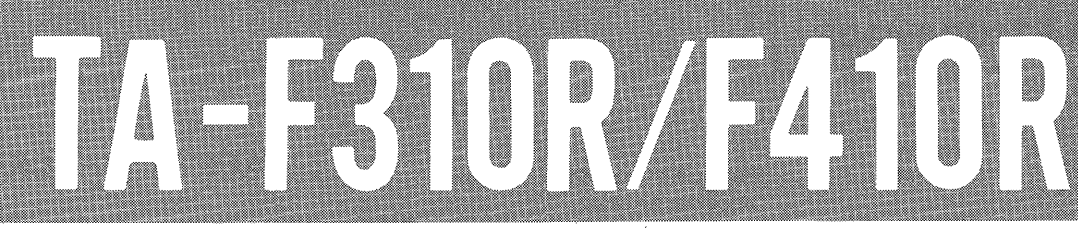

# **SERVICE MANUAL**

**AEP Model** TA-F310R **AEP Model** 

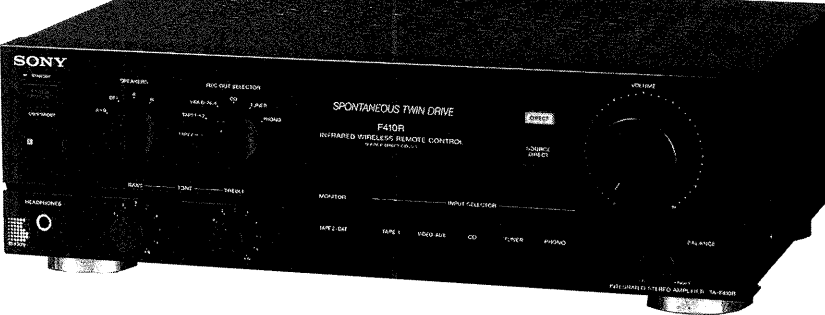

**Canadian Model UK Model E** Model **TA-F410R** 

photo: TA-F410R

### **SPECIFICATIONS**

Output

#### **Amplifier**

Continuous RMS power output (both channels driven simultaneously)

AEP, West Germany models:

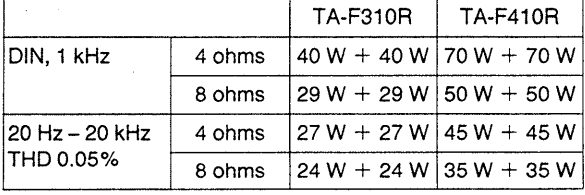

Canadian, UK and E models:

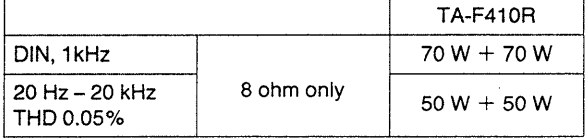

#### Output jack Voltage/impedance Jack type **REC OUT** Voltage 150 mV Phono jacks Impedance 1 kohms **SPEAKERS AEP, West Germany models** Accepts speakers of  $4 - 16$  ohms. Canadian, UK and E models Accepts speakers of  $8 - 16$  ohms. HEAD-Stereo Accepts low and high PHONES phone jack impedance headphones.

Tone controls

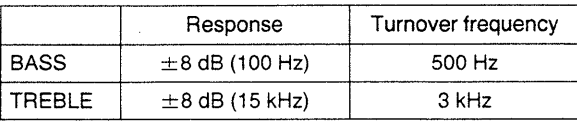

#### Input

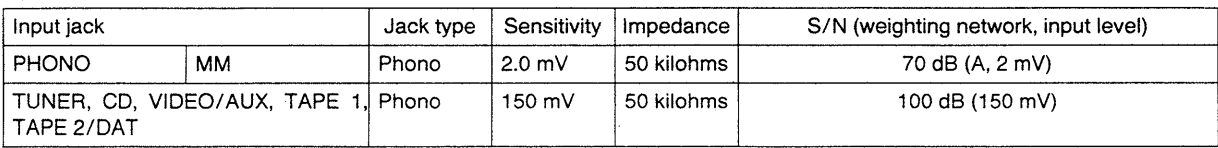

#### Harmonic distortion

TA-F310R and TA-F410R UK, AEP and West Germany models: Less than 0.7% at rated output Other TA-F410R models:

Less than 0.05% at rated output

Intermodulation (IM) distortion (60 Hz:7 kHz = 4:1) Less than 0.05% at rated output

Frequency response

PHONO: RIAA equalization curve  $\pm$ 0.5 dB TUNER, CD, VIDEO/AUX, TAPE 1, TAPE 2/DAT: 7 Hz - 100 kHz  $\pm$ 3 dB

#### Residual noise Damping factor

Less than 170  $\mu$ V (network A) 40 (8 ohms, 1 kHz)

-Continued on page 2-

# **INTEGRATED STEREO AMPLIFIER** SONY

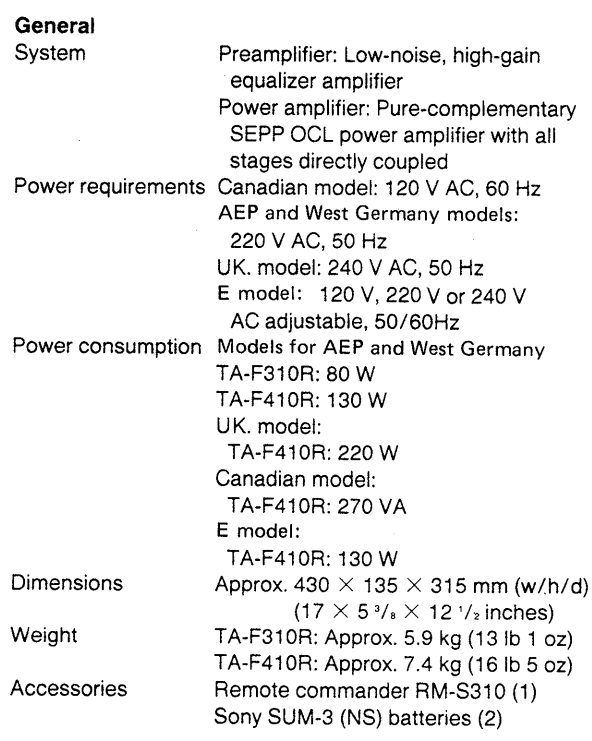

Design and specifications subject to change without notice.

### MODEL IDENTIFICATION

 $-Specification$  Label-

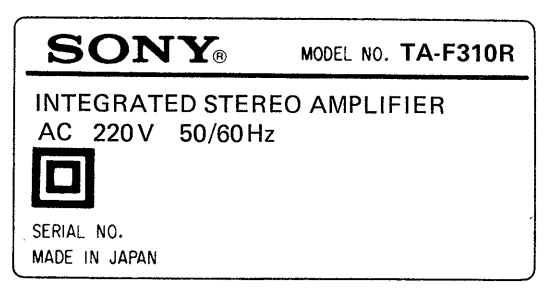

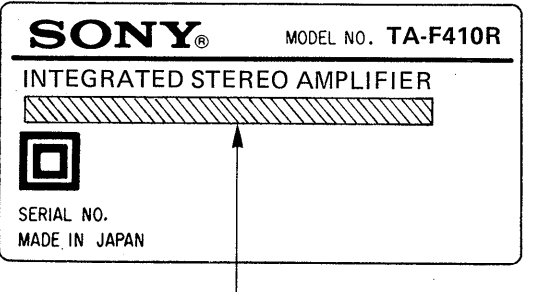

Canadian Model: AC 120V 60Hz 270 VA **UK Model:** AC240 V 50/60Hz E Model: AC 120/220/240V 50/60Hz 130W West Germany Model:

AC 220 V 50/60 Hz

### SAFETY-RELATED COMPONENT WARNING !!

COMPONENTS IDENTIFIED BY MARK A OR DOTTED LINE WITH MARK A ON THE SCHEMATIC DIAGRAMS AND IN THE PARTS LIST ARE CRITICAL TO SAFE OPERATION. REPLACE THESE COMPONENTS WITH SONY PARTS WHOSE PART NUMBERS APPEAR AS SHOWN IN THIS MANUAL OR IN SUPPLEMENTS PUB-LISHED BY SONY.

 $-2-$ 

### **SAFETY CHECK-OUT**

After correcting the original service problem, perform the following safety check before releasing the set to the customer:

Check the antenna terminals, metal trim, "metallized" knobs, screws, and all other exposed metal parts for AC leakage. Check leakage as described below.

### **LEAKAGE TEST**

The AC leakage from any exposed metal part to earth ground and from all exposed metal parts to any exposed metal part having a return to chassis, must not exceed 0.5 mA (500 microampers). Leakage current can be measured by any one of three methods.

- 1. A commercial leakage tester, such as the Simpson 229 or RCA WT-540A. Follow the manufacturers' instructions to use these instruments.
- 2. A battery-operated AC milliammeter. The Data Precision 245 digital multimeter is suitable for this job.
- 3. Measuring the voltage drop across a resistor by means of a VOM or battery-operated AC voltmeter. The "limit" indication is 0.75 V, so analog meters must have an accurate lowvoltage scale. The Simpson 250 and Sanwa SH-63Trd are examples of a passive VOM that is suitable. Nearly all battery operated digital multimeters that have a 2 V AC range are suitable. (See Fig. A)

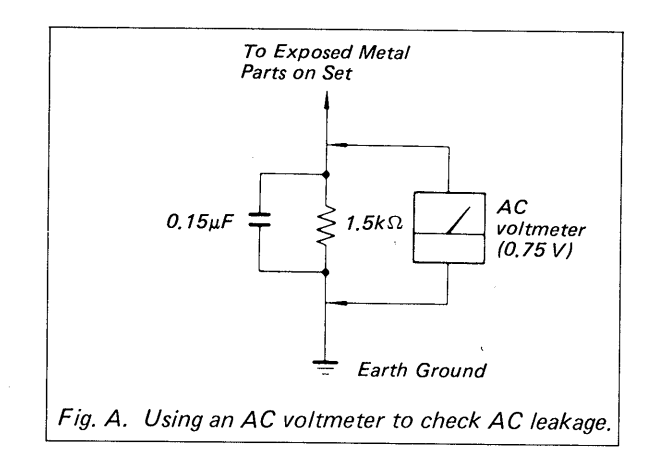

#### ATTENTION AU COMPOSANT AYANT RAPPORT À LA SÉCURITÉ!

LES COMPOSANTS IDENTIFIÉS PAR UNE MARQUE A SUR LES DIAGRAMMES SCHÉMATIQUES ET LA LISTE DES PIÈCES SONT CRITIQUES POUR LA SÉCURITÉ DE FONCTIONNEMENT. NE REMPLACER CES COM-POSANTS QUE PAR DES PIÈCES SONY DONT LES NUMÉROS SONT DONNÉS DANS CE MANUEL OU DANS LES SUPPLÉMENTS PUBLIÉS PAR SONY.

### TABLE OF CONTENTS

Title

Section

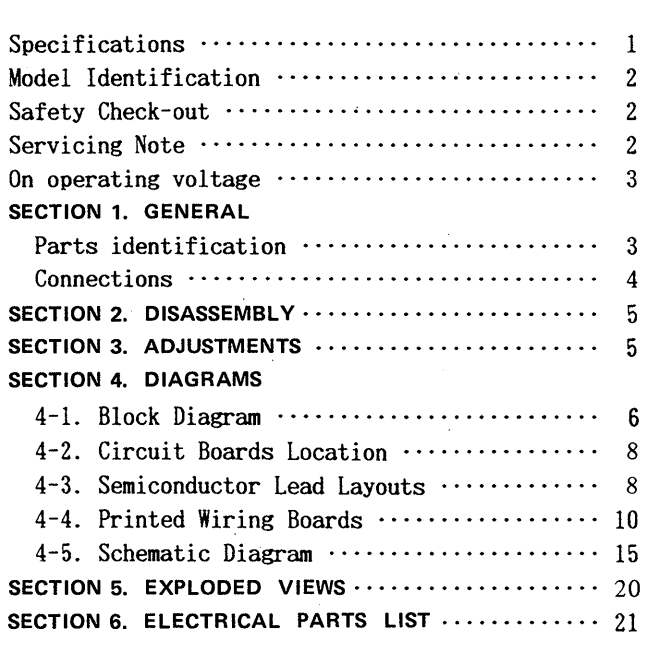

### On operating voltage

Before operating the unit, check that the operating voltage of your unit is identical with the voltage of your local power supply.

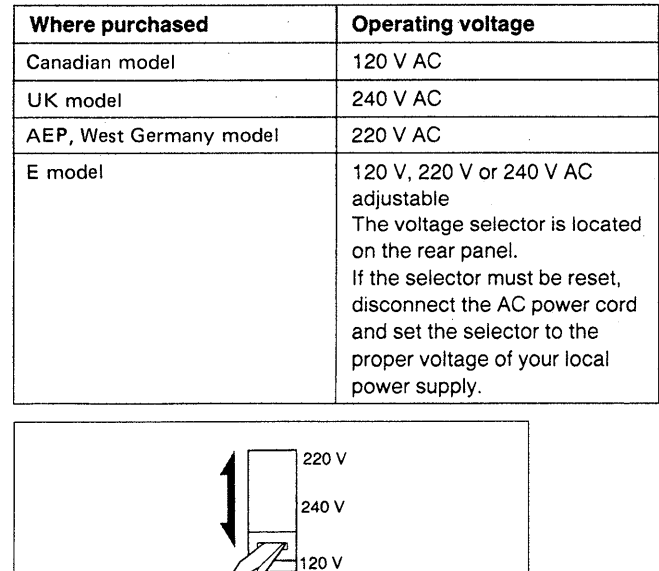

**SECTION 1 GENERAL** 

Page

 $\bullet$ 

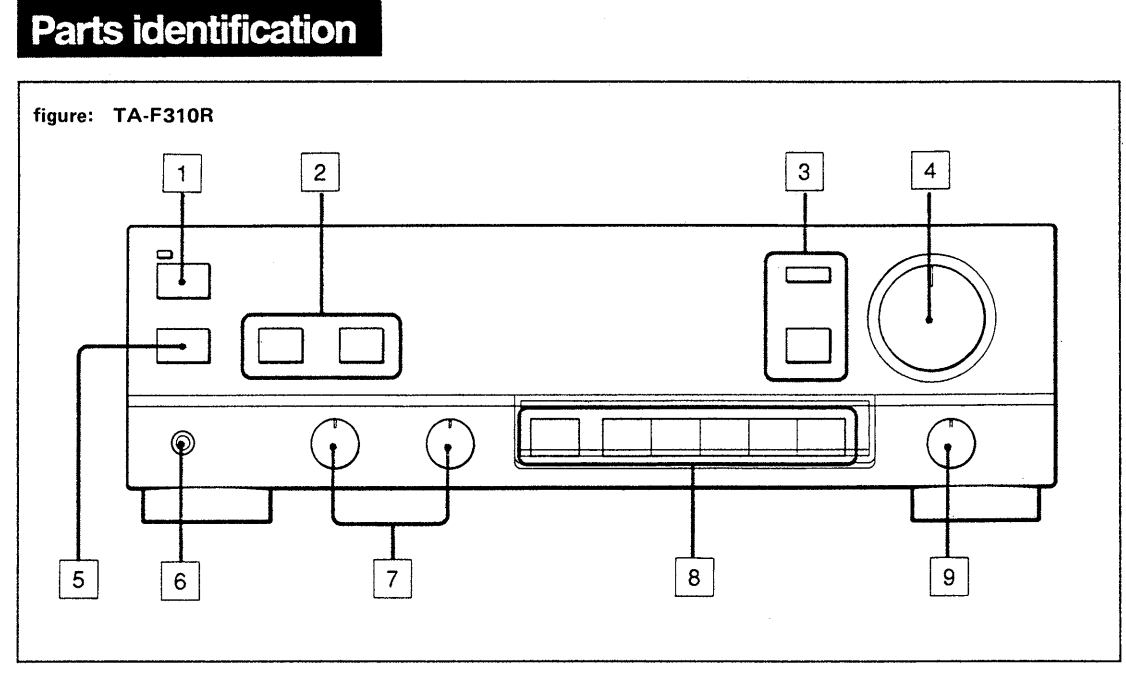

- 1 POWER switch
- 2 SPEAKERS selector
	- Button selectors for TA-F310R and rotary selector for
- TA-F410R.
- 3 SOURCE DIRECT switch and indicaotr
- 4 VOLUME control
- 5 Remote control sensor
- 6 HEADPHONES jack
- [7] TONE controls
- **8** INPUT SELECTOR and MONITOR
- **9** BALANCE control
- 10 REC OUT (Recording out) SELECTOR (TA-F410R only)

# **Connections**

### **Notes on Connection**

- Connect the AC power cord last. Make sure power is off.
- Cord plugs and jacks are color coded. Red plugs and jacks are for right channel (R) and white ones for left channel (L).
- Fully insert cable connectors into jacks. Loose connections may cause hum or noise.

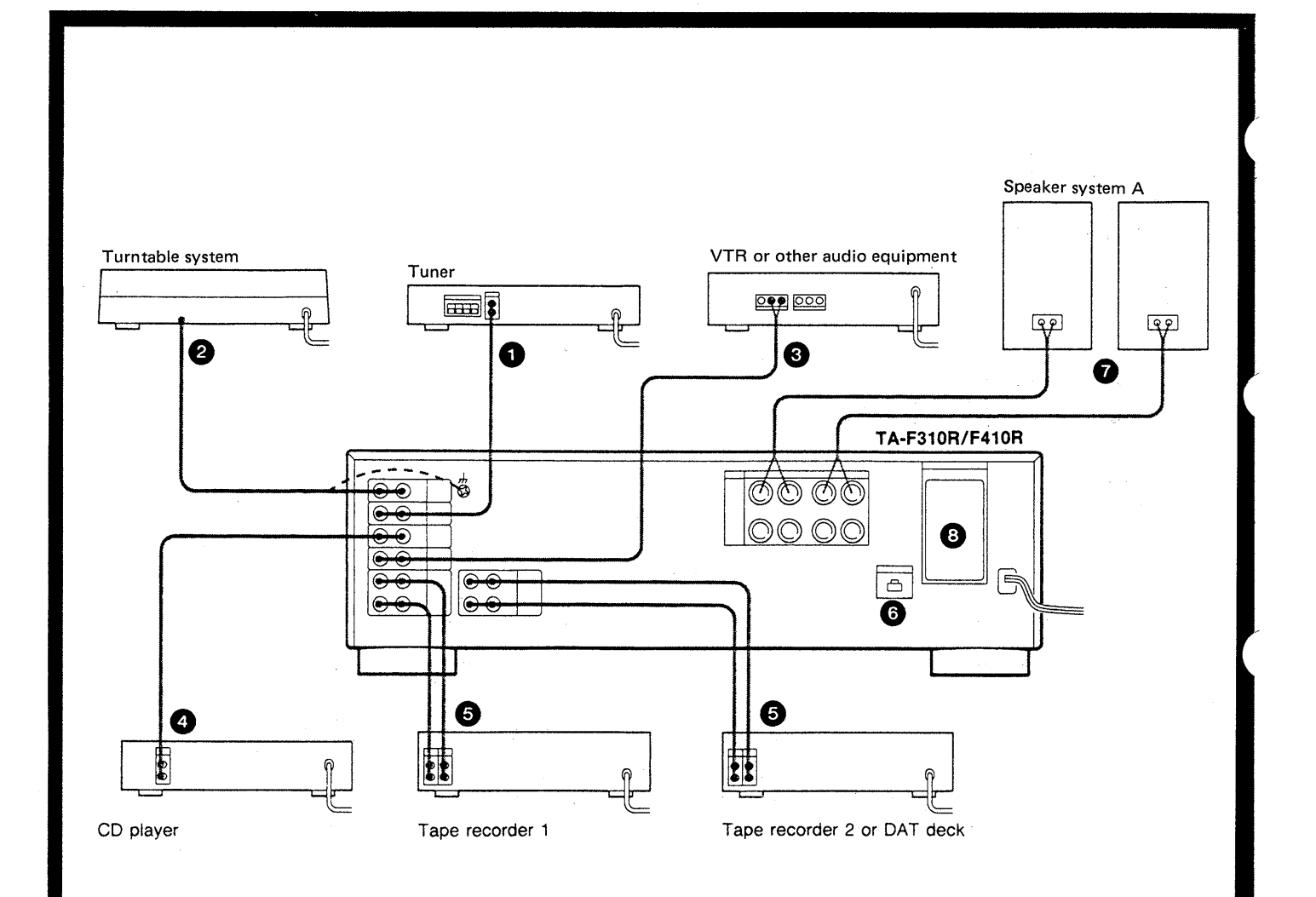

### **SECTION 2 DISASSEMBLY**

Note: Follow the disassembly procedure in the numerical order given.

- 1. Remove screws x4.
- 2. Push leaves @ down to release 4 claws.
- 3. Release claws <sup>8</sup> in the bottom.
- 4. Pull front panel in the direction of arrow  $\bigcirc$ .

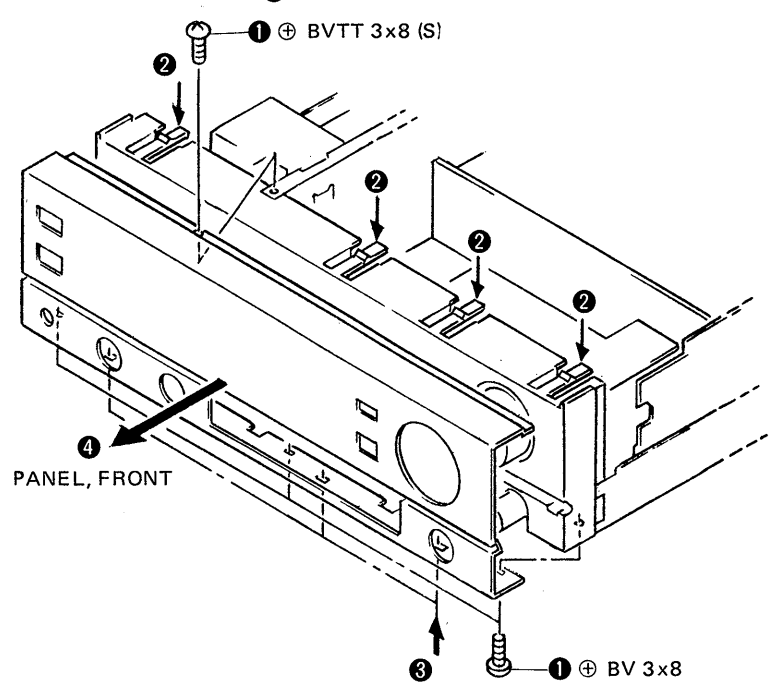

# **SECTION 3 ADJUSTMENTS**

#### **Bias Current Adjustment**

Note: This adjustment should be performed under thermal stable condition. Befor starting the adjustment, wait for more than an hour after switch off for cooling, and perform the adjustment within one minute after swiching on.

#### Procedure:

- 1. Set main volume to minimum position.
- Switch on the set.  $2.$
- Adjust RV500 (RV600 for right channel) so that the  $3.$ voltage across TP500 and TP600 becomes the value indicated below.

#### **Adjustment Values:**

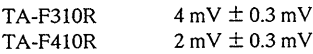

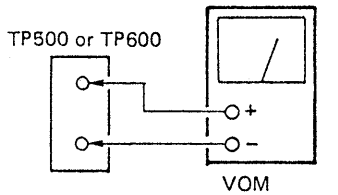

(input impedance=10ΜΩ)

#### **Adjustment Location:**

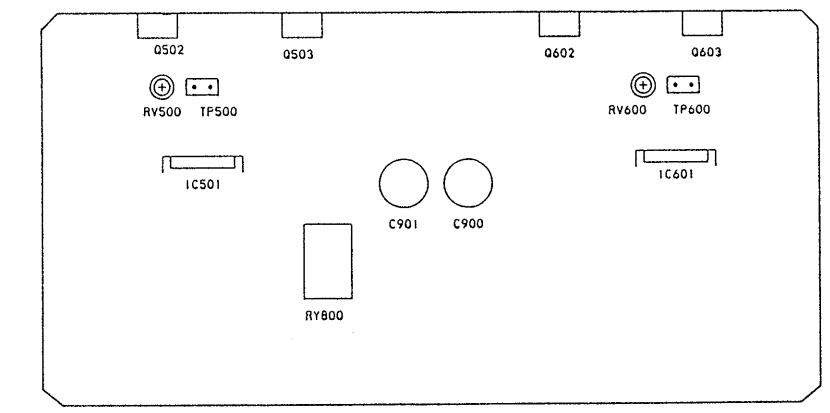

AMP BOARD (COMPOMENT SIDE)

### **SECTION 4 DIAGRAMS**

4-1. BLOCK DIAGRAM

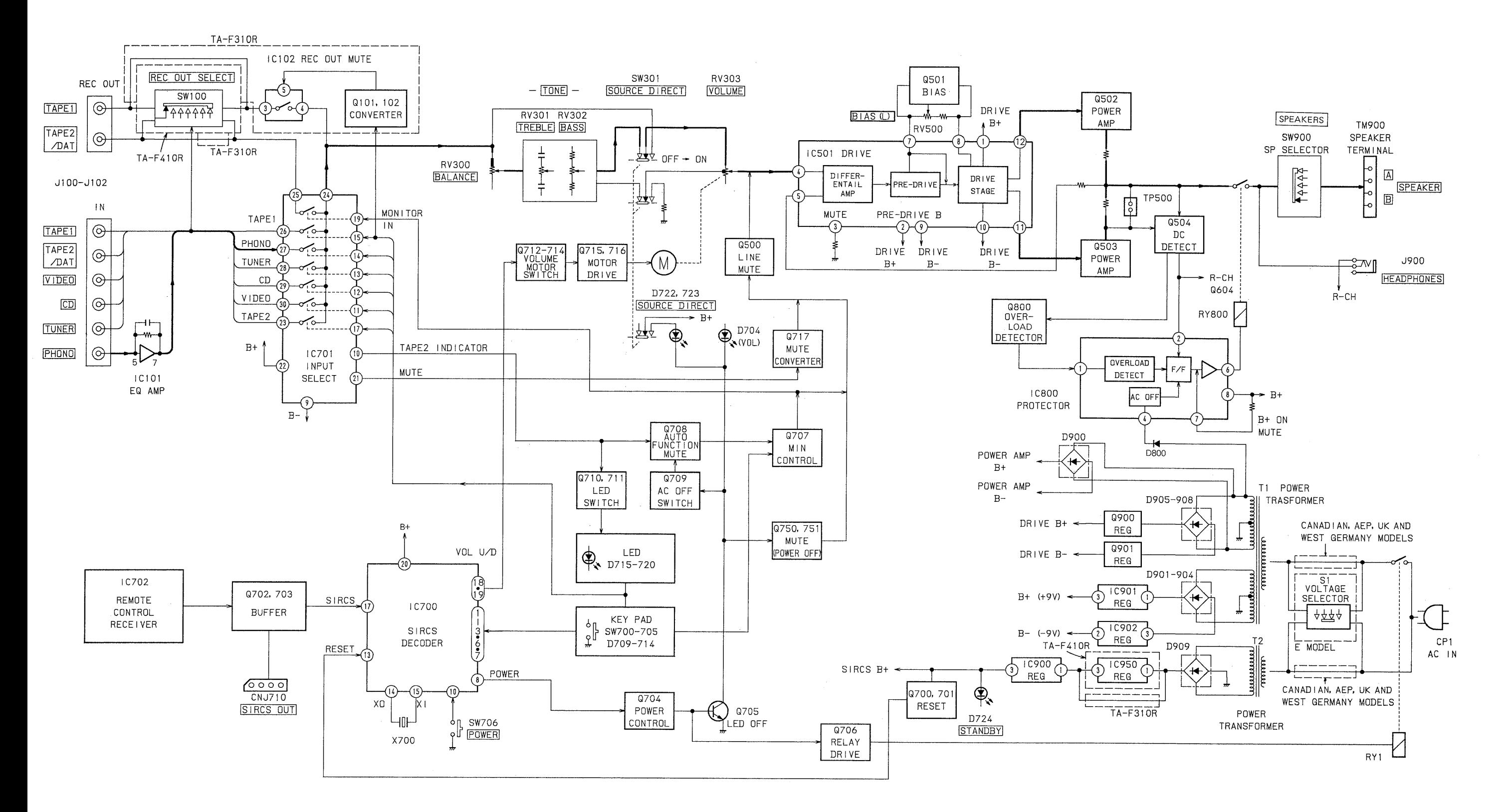

 $-7-$ 

### 4-2. CIRCUIT BOARDS LOCATION

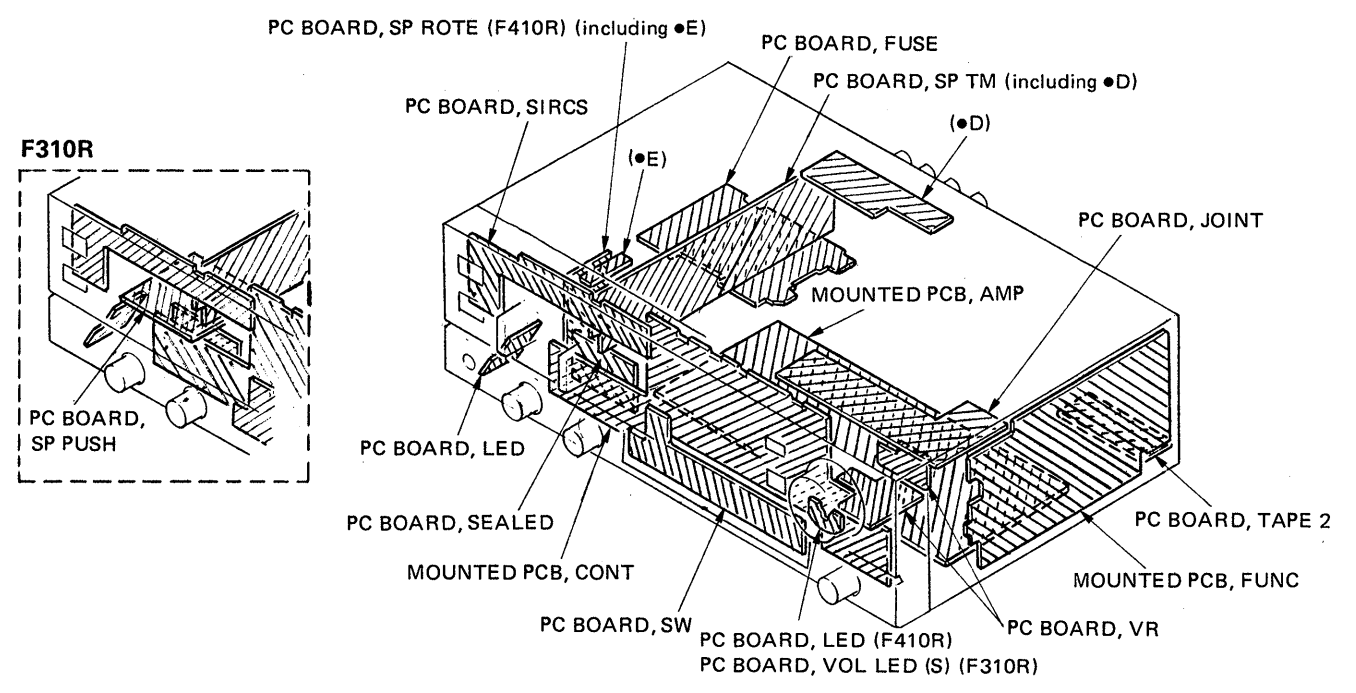

### 4-3. SEMICONDUCTOR LEAD LAYOUTS

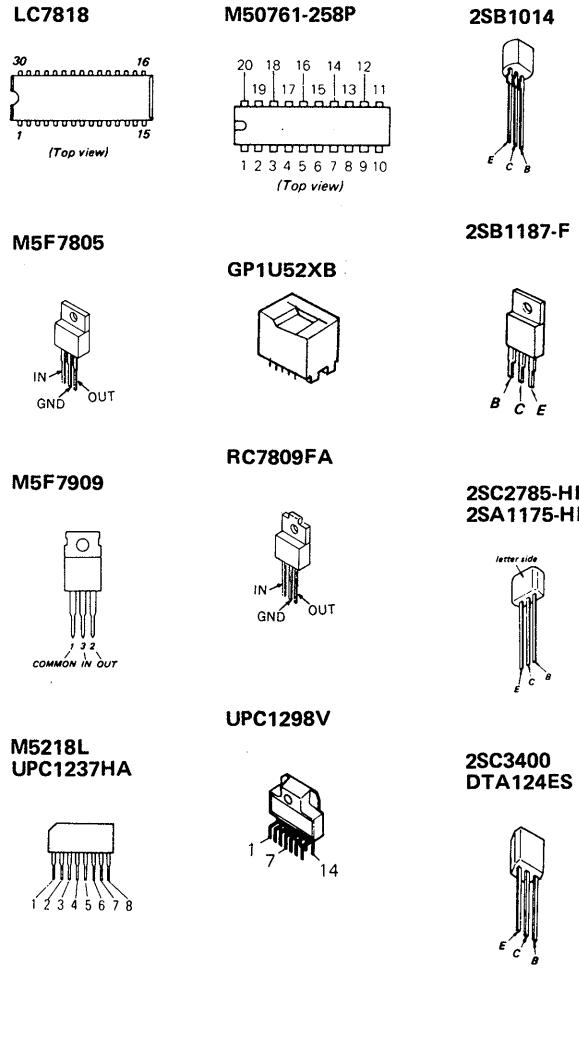

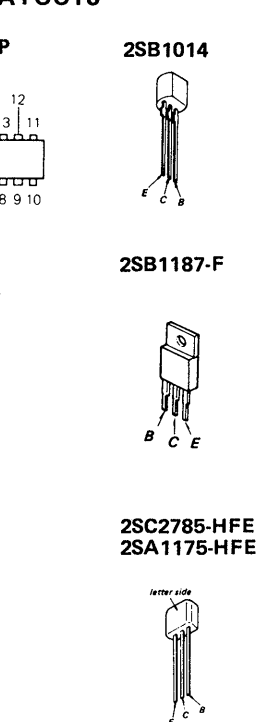

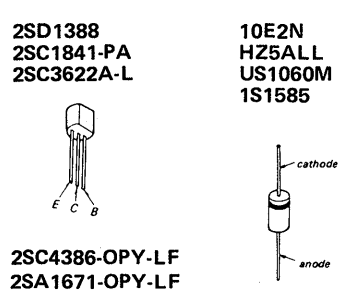

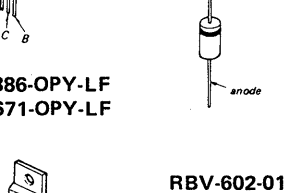

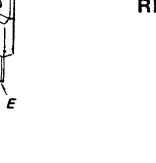

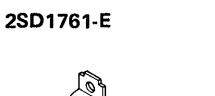

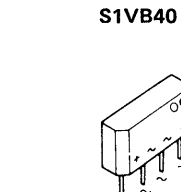

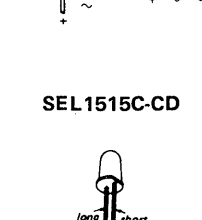

 $\circ$ 

्मृ मृ

**SEL2210S-C** 

**SEL2510C** 

**SEL2510W** 

### **• SEMICONDUCTOR LOCATIONS**

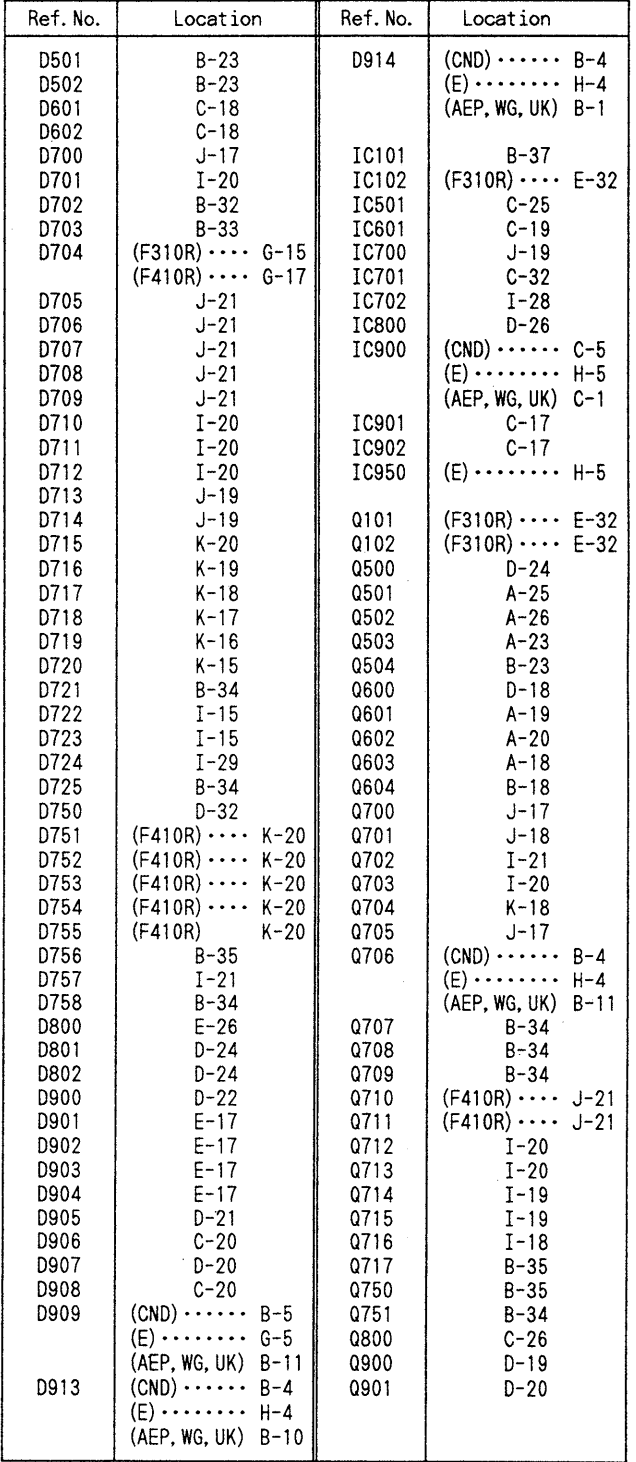

**US1060M** HZS6A1L

 $-9-$ 

- 4-4. PRINTED WIRING BOARDS
	- See page 8 for Circuit Boards Location and Semiconductor Lead Layouts.
	- See apge 9 for Semiconductor Location.

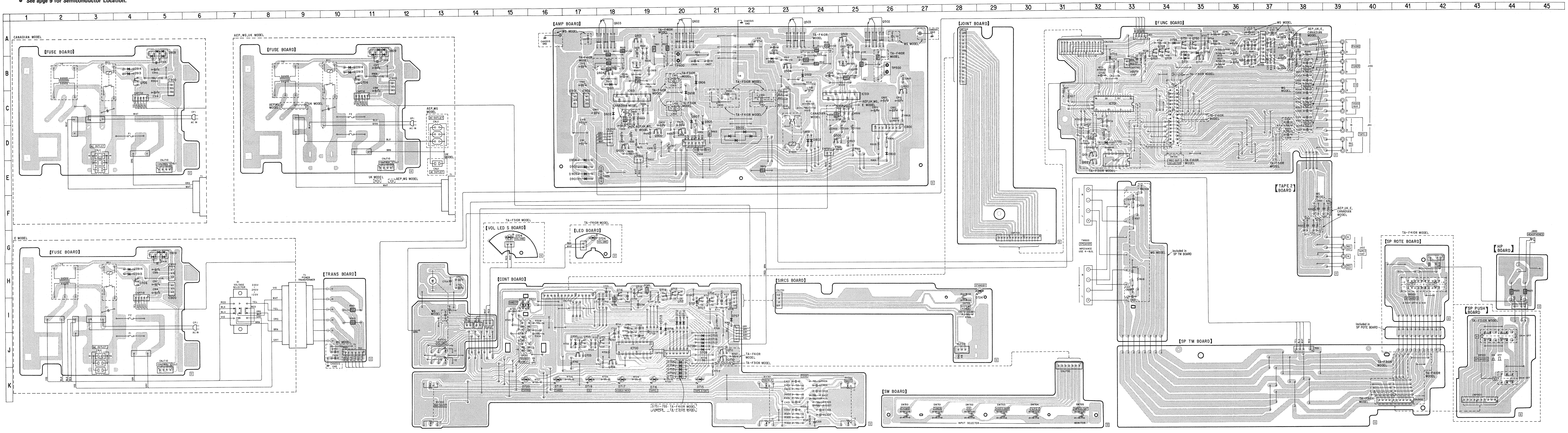

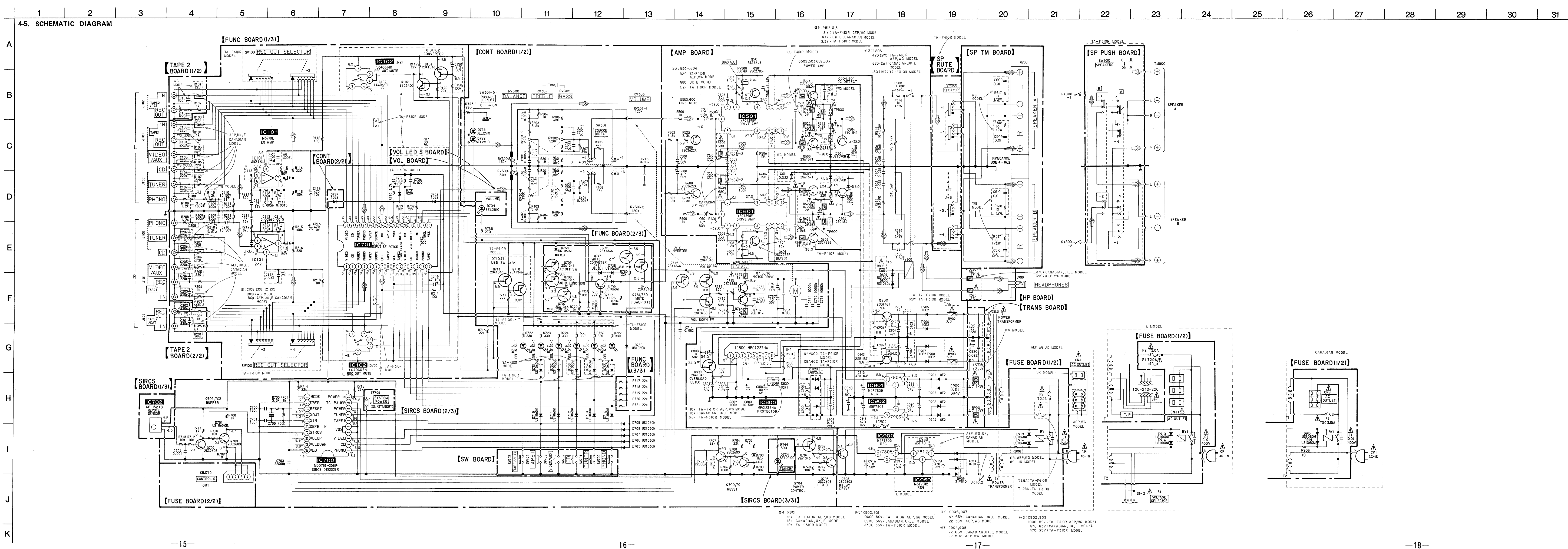

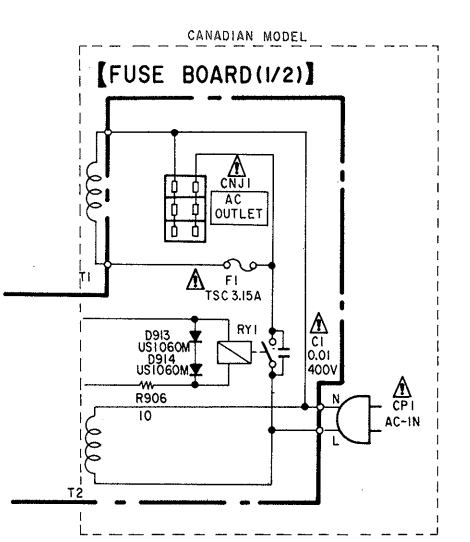

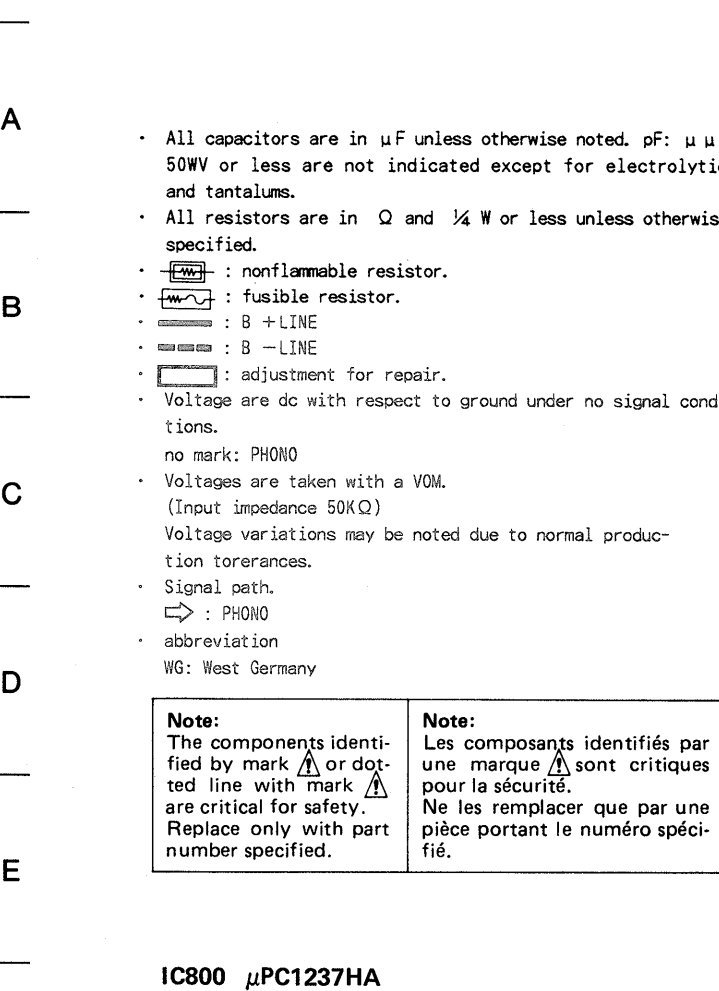

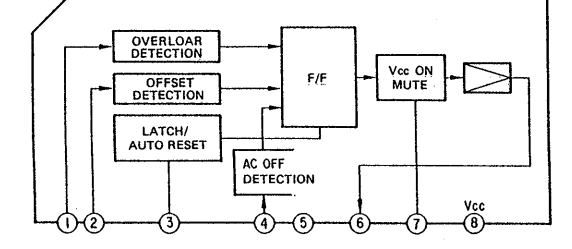

### IC501, IC601 UPC1298

 $-19-$ 

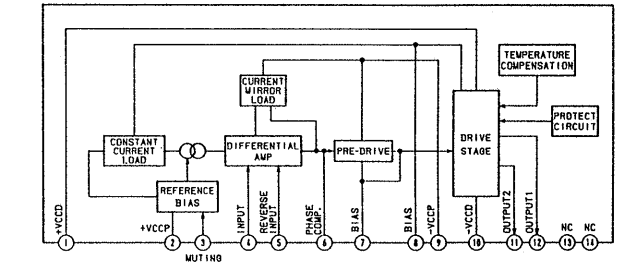

# **SECTION 5 EXPLODED VIEWS**

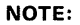

No.

 $\overline{2}$ 

 $\Lambda$ 

 $6 \overline{6}$ 

 $10$ 

12

 $13$ 

 $14$ 

- The mechanical parts with no reference number in the exploded views are not supplied.
- The construction parts of an assembled part are indicated with a collation number in the remark column
- $\bullet$  Items marked " $\star$ " are not stocked since they are seldom required for routine service. Some delay should be anticipated when ordering these items.
- 1. GENERAL (1)
- Due to standardization, parts with part number suffix -XX and -X may be different from the parts specified in the components used on the set.
- Color Indication of Appearance Parts Example: (RED) ... KNOB, BALANCE (WHITE)
- 1 **Cabinet's Color**
- WG: West Germany model.
- The components identified by mark  $\bigwedge$  or dotted line with mark  $\bigwedge$  are critical for safety. Replace only with part number specified.
- Les composants identifiés par une marque A sont critiques pour la sécurité. Ne les remplacer que par une
- Parts' Color pièce portant le numéro spécifé.
- 2. GENERAL (2)

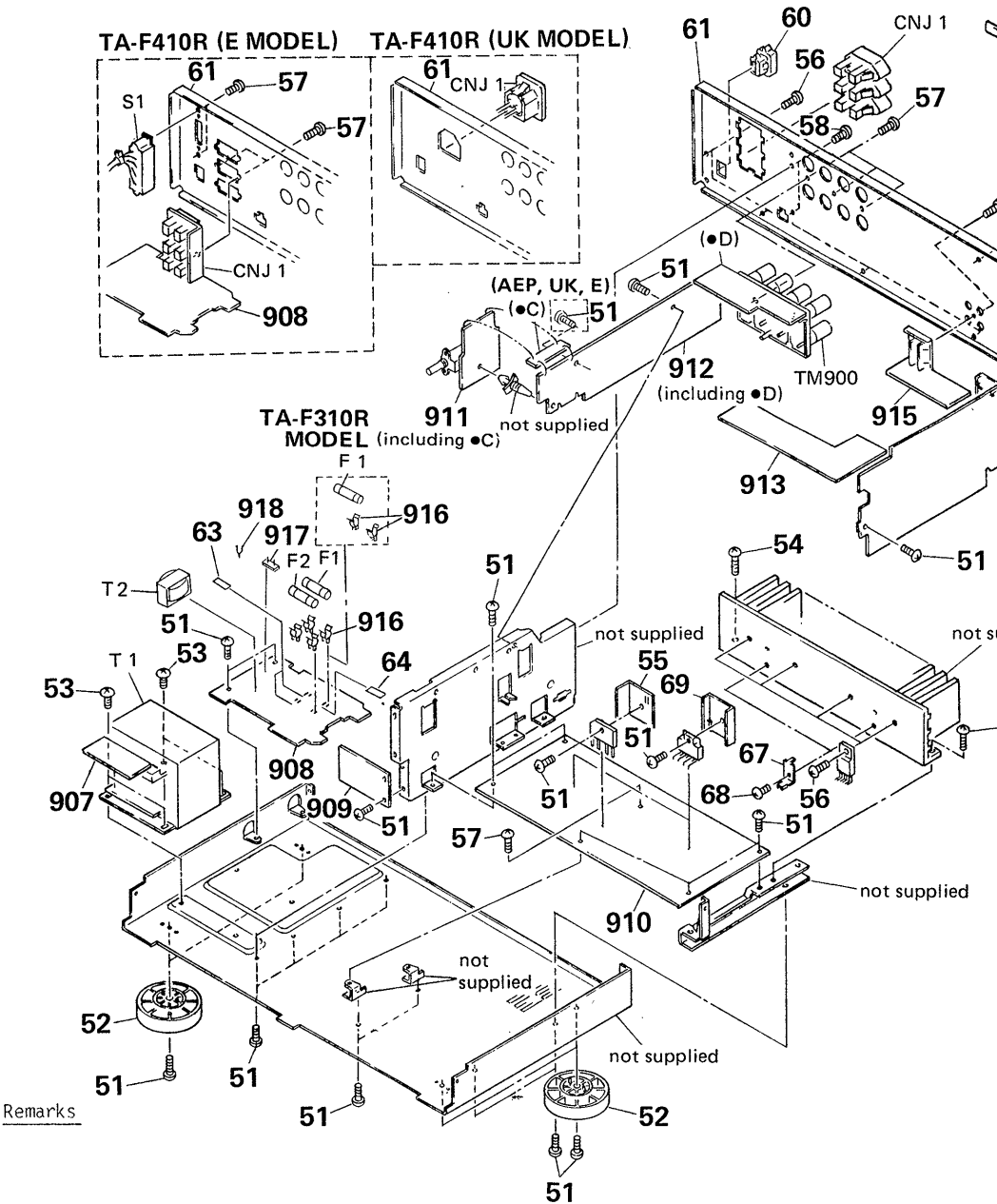

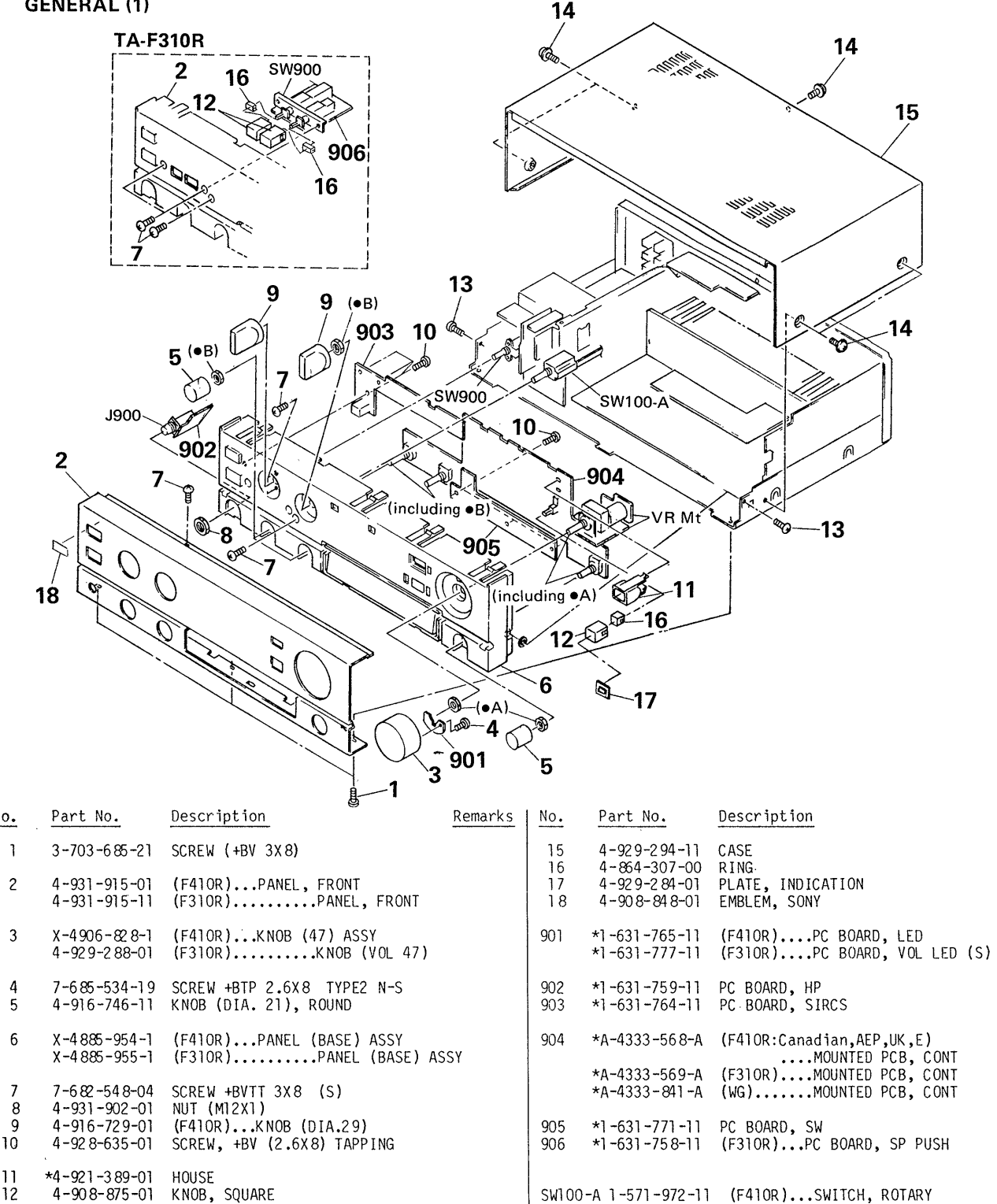

- 4-908-875-01 KNOB, SQUARE 7-685-646-79 SCREW +BVTP 3X8 TYPE2 N-S 3-704-366-01 SCREW (CASE) (M3X8)
- $-20-$

SW900 1-571-973-11 (F41OR)...SWITCH, ROTARY (SPEAKER)<br>SW900 1-571-971-11 (F31OR)...SWITCH, PUSH (2 KEY)(SPEAKER)

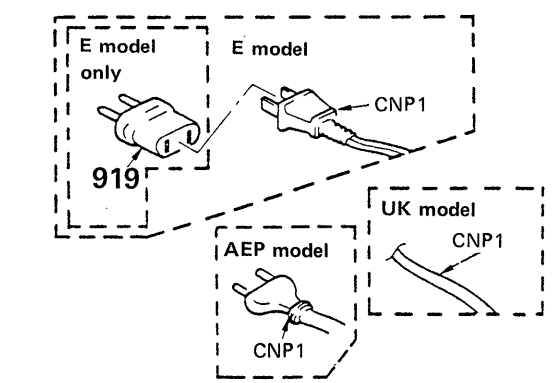

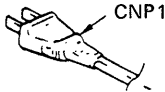

 $-65$ 

**DIDONE** 

-66

 $-65$ 

-57

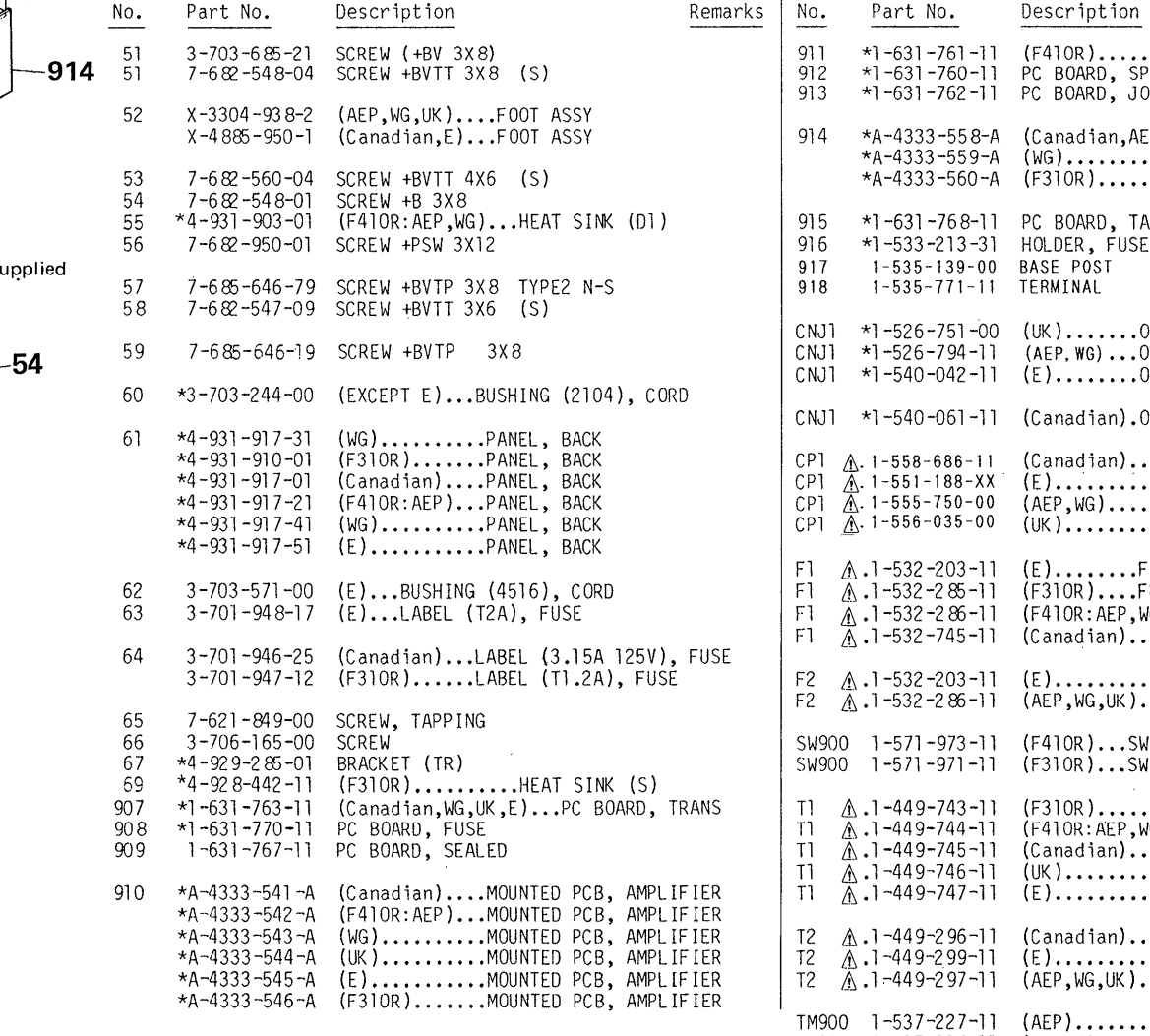

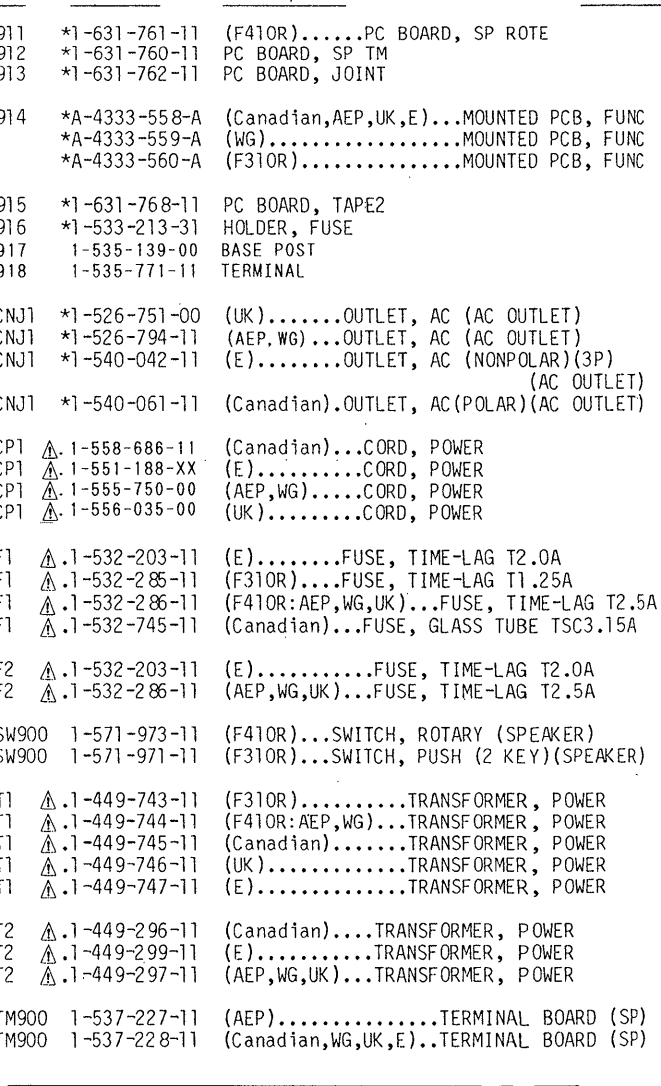

Remarks

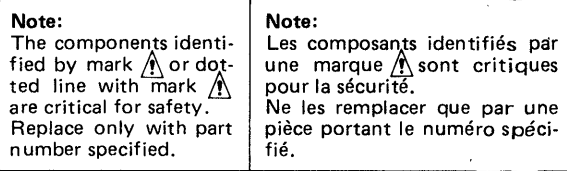

# **SECTION 6 ELECTRICAL PARTS LIST**

### NOTE:

- Due to standardization, replacements in the parts<br>list may be different from the parts specified in  $\bullet$ the diagrams or the components used on the set.
- Items marked "\*" are not stocked since they<br>are seldom required for routine service. Some<br>delay should be anticipated when ordering these  $\bullet$ items.
- If there are two or more same circuits in a set  $\bullet$ such as a stereophonic machine, only typical circuit parts may be indicated and capacitors and resistors in other same circuits may be omitted.

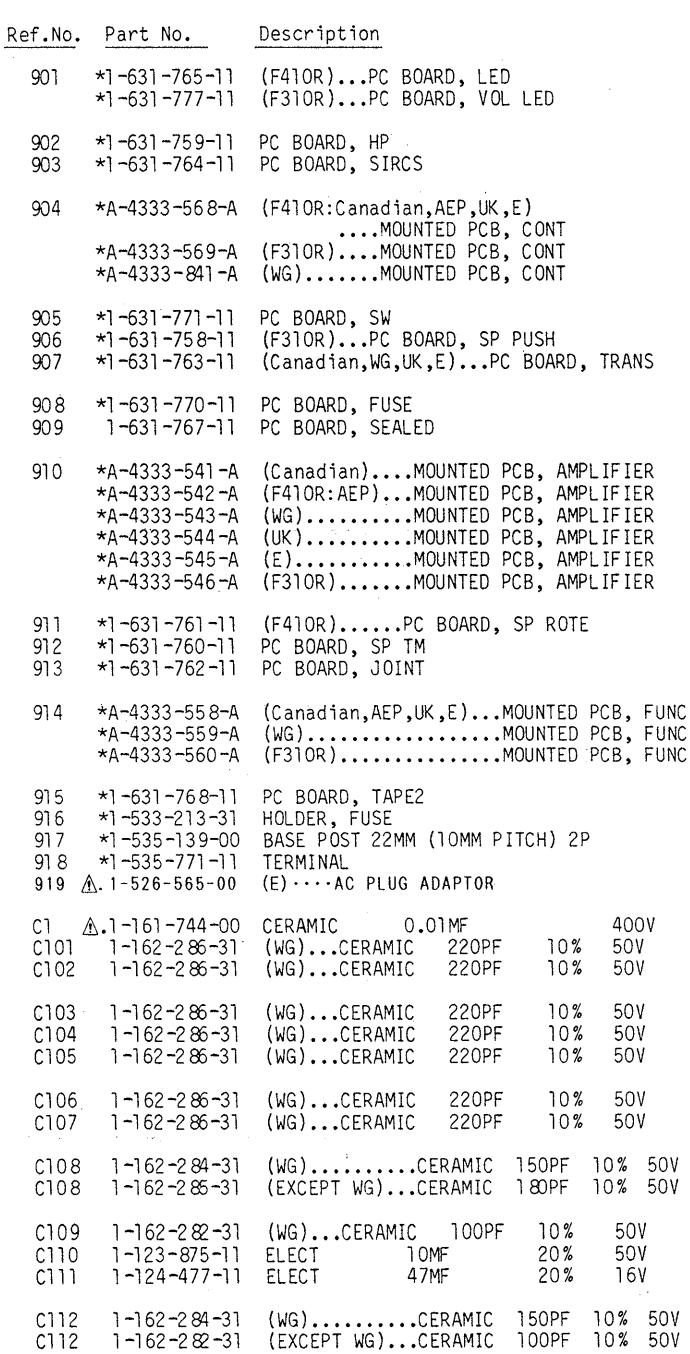

CAPACITORS:

 $MF: \mu F, PF: \mu \mu F.$ 

**RESISTORS** 

• All resistors are in ohms.<br>• F: nonflammable

COILS

- $\bullet$  MMH: mH, UH:  $\mu$ H
- **SEMICONDUCTORS** In each case, U:  $\mu$ , for example:<br>UA...:  $\mu$ A..., UPA...:  $\mu$ PA...,<br>UPC...:  $\mu$ PC, UPD...:  $\mu$ PD...
- 
- WG: West Germany model

The components identified by mark A or dotted line with mark<br>
A are critical for safety.<br>
Replace only with part number specified.

Les composants identifiés par une marque / sont critiques pour la<br>sécurité.

securité.<br>Ne les remplacer que par une<br>pièce portant le numéro spécifié.

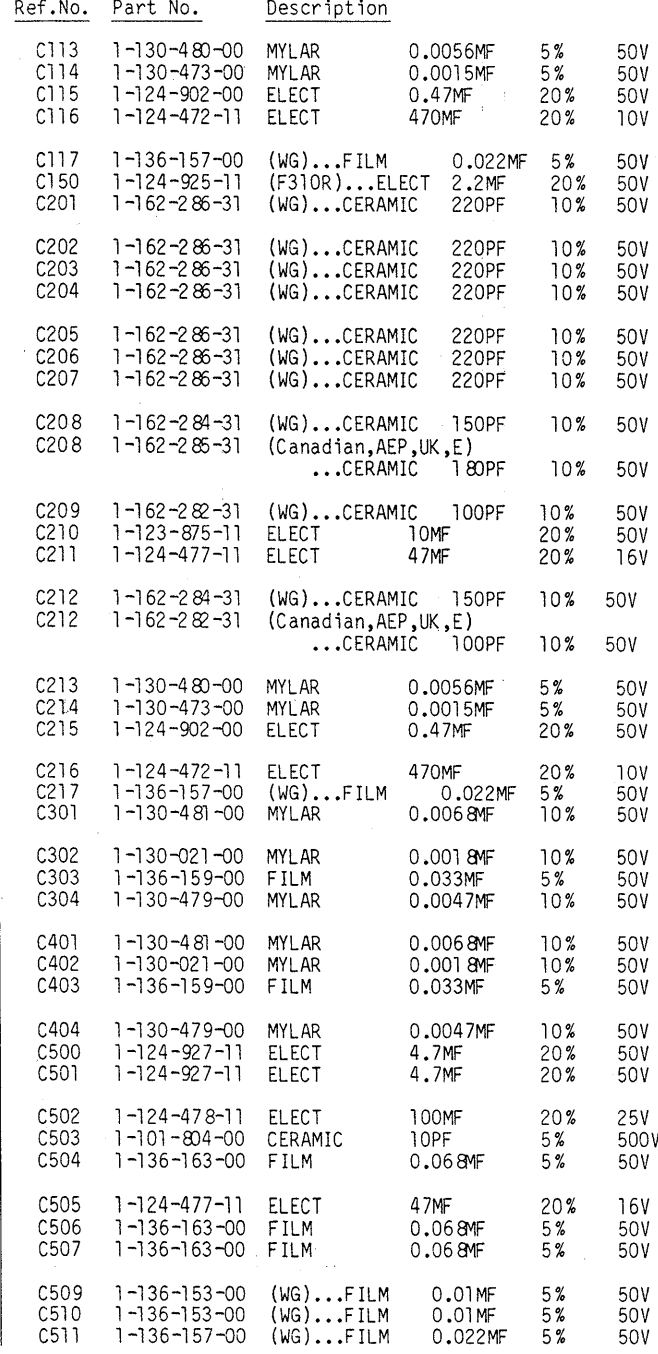

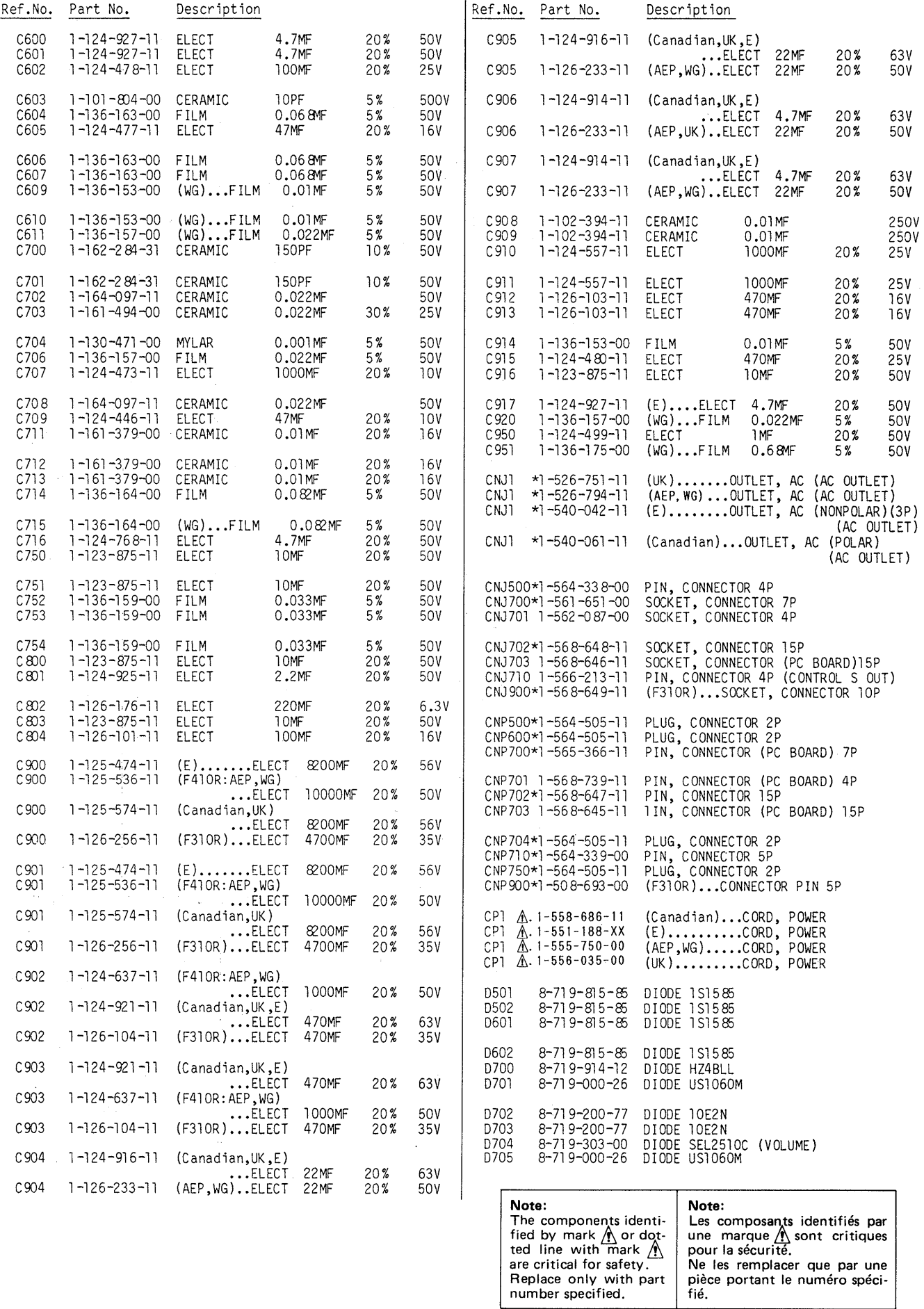

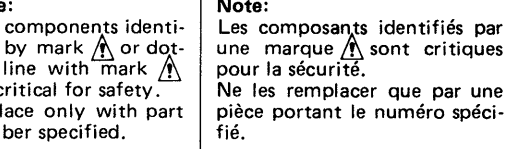

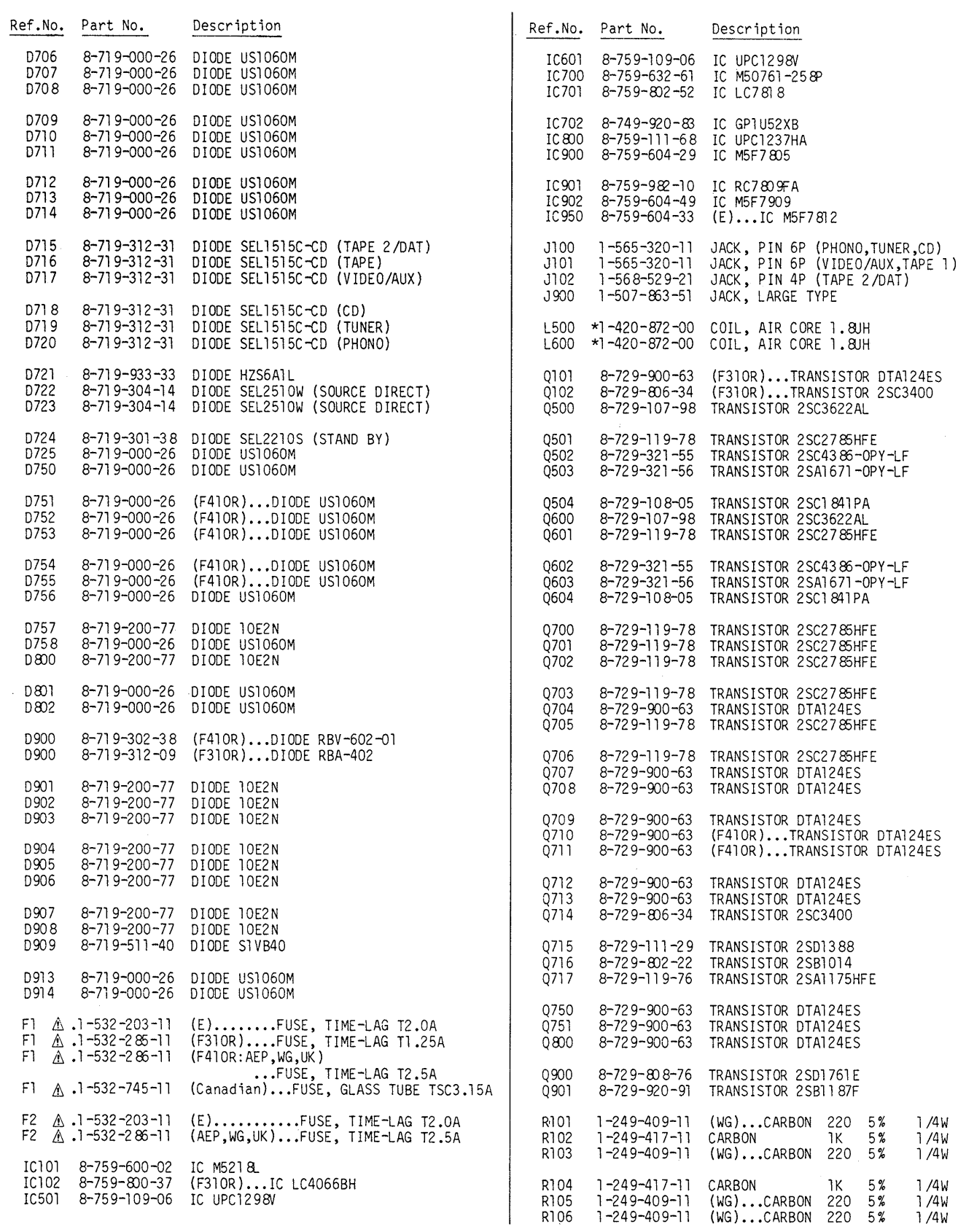

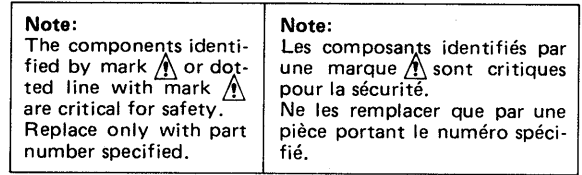

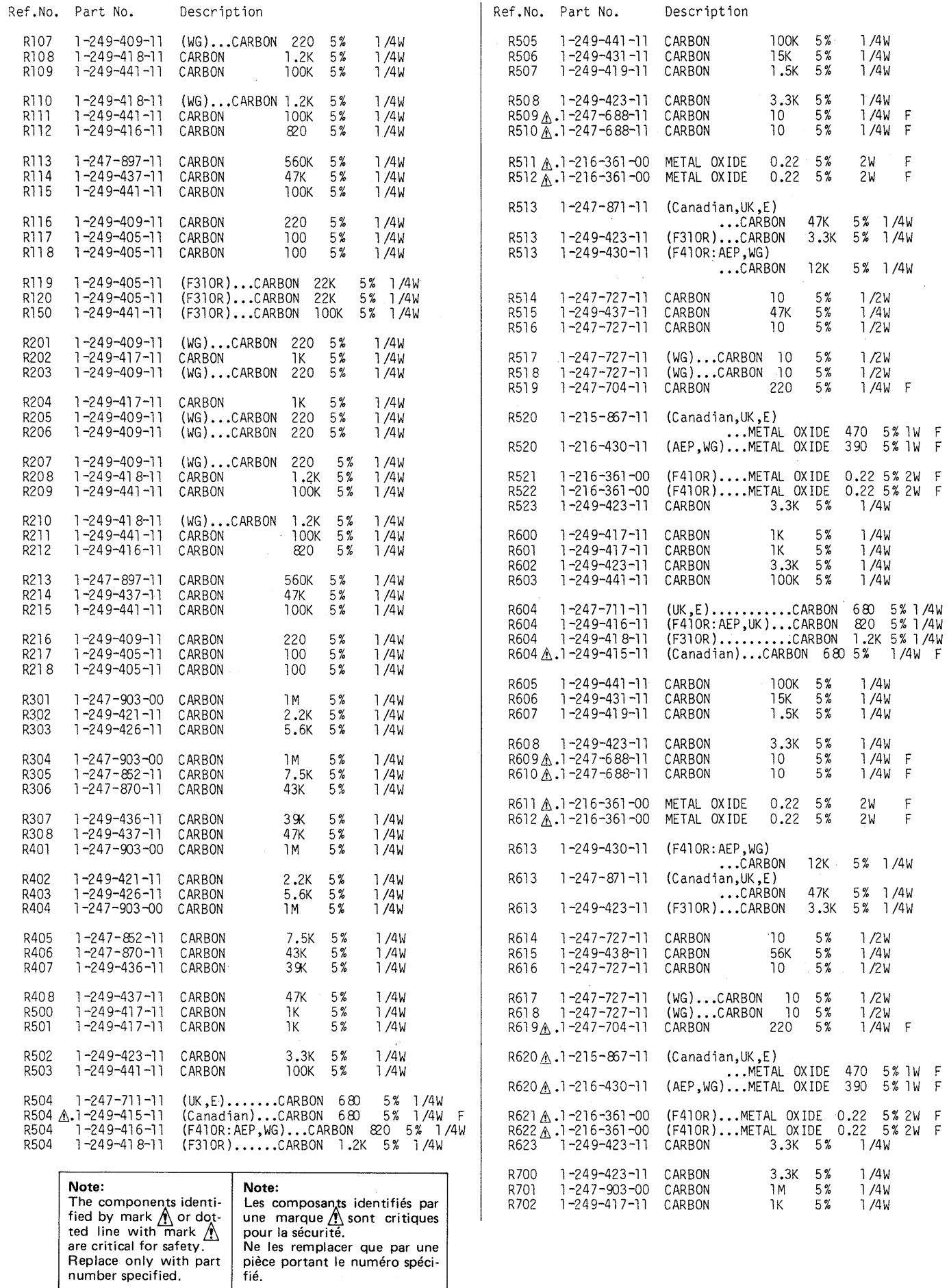

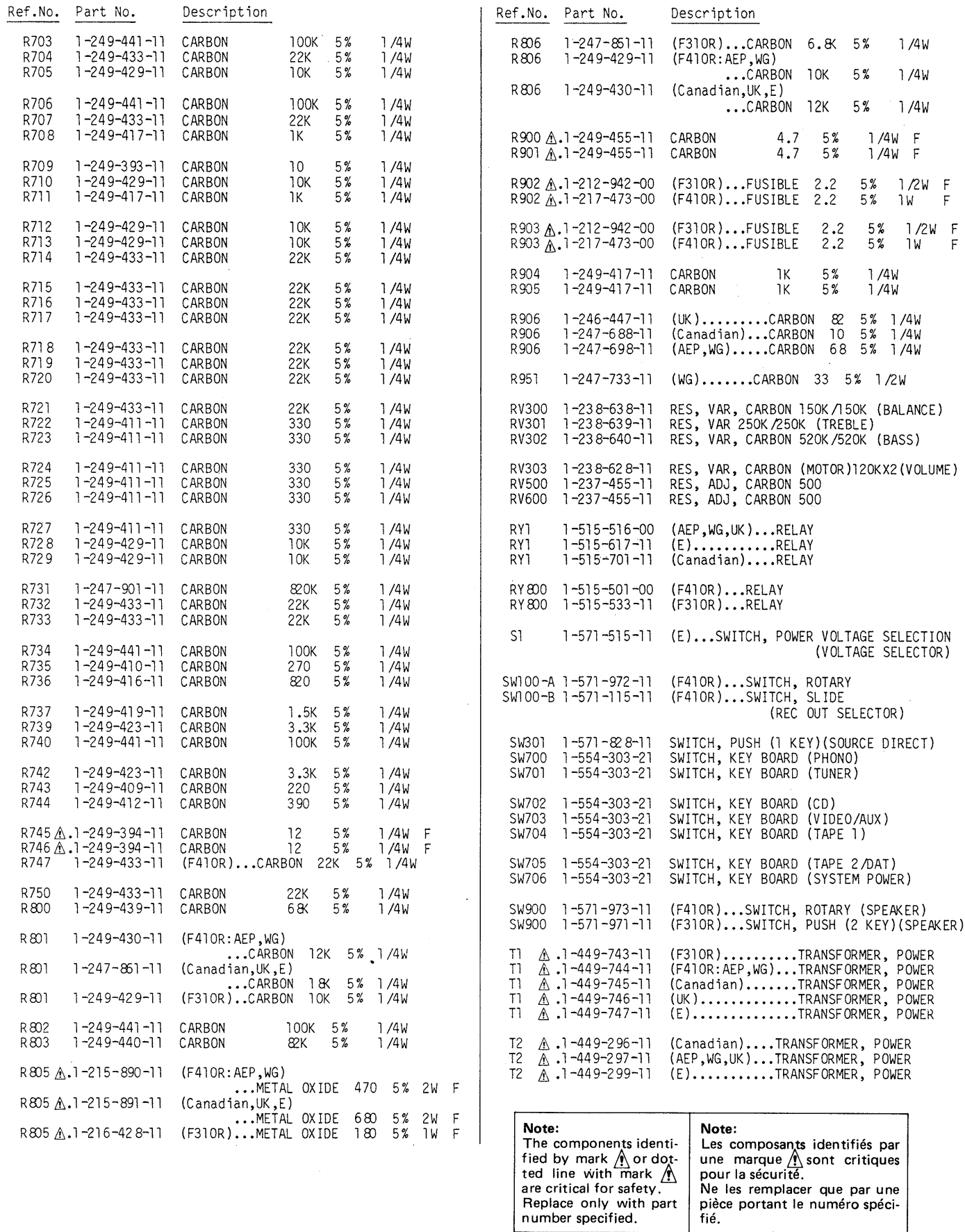

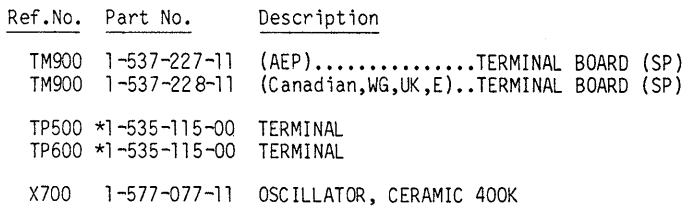

### ACCESSORY & PACKING MATERIAL

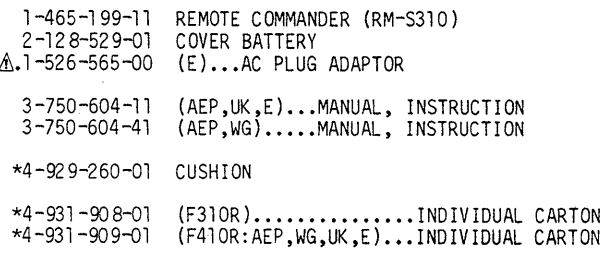

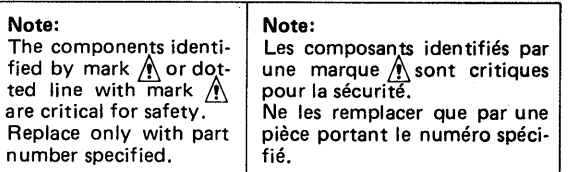

**Published by Customer Relations and Service Group** 

### **PRINTING THE SERVICE MANUAL**

The PDF of this service manual is not designed to be printed from cover to cover. The pages vary in size, and must therefore be printed in sections based on page dimensions.

### **NON-SCHEMATIC PAGES**

Data that does NOT INCLUDE schematic diagrams are formatted to 8.5 x 11 inches and can be printed on standard letter-size and/or A4-sized paper.

### **SCHEMATIC DIAGRAMS**

The schematic diagram pages are provided in two ways, full size and tiled. The full-sized schematic diagrams are formatted on paper sizes between 8.5" x 11" and 18" x 30" depending upon each individual diagram size. Those diagrams that are LARGER than 11" x 17" in full-size mode have been tiled for your convience and can be printed on standard 11" x 17" (tabloid-size) paper, and reassembled.

### **TO PRINT FULL SIZE SCHEMATIC DIAGRAMS**

If you have access to a large paper plotter or printer capable of outputting the full-sized diagrams, output as follows:

- 1) Note the page size(s) of the schematics you want to output as indicated in the middle window at the bottom of the viewing screen.
- 2) Go to the File menu and select Print Set-up. Choose the printer name and driver for your large format printer. Confirm that the printer settings are set to output the indicated page size or larger.
- 3) Close the Print Set Up screen and return to the File menu. Select "Print..." Input the page number of the schematic(s) you want to print in the print range window. Choose OK.

### **TO PRINT TILED VERSION OF SCHEMATICS**

Schematic pages that are larger than 11" x 17" full-size are provided in a 11" x 17" printable tiled format near the end of the document. These can be printed to tabloid-sized paper and assembled to full-size for easy viewing.

If you have access to a printer capable of outputting the tabloid size (11" x 17") paper, then output the tiled version of the diagram as follows:

- 1) Note the page number(s) of the schematics you want to output as indicated in the middle window at the bottom of the viewing screen.
- 2) Go to the File menu and select Print Set-up. Choose the printer name and driver for your printer. Confirm that the plotter settings are set to output 11" x 17", or tabloid size paper in landscape  $($   $\Box$   $)$  mode.
- 3) Close the Print Set Up screen and return to the File menu. Select "Print..." Input the page number of the schematic(s) you want to print in the print range window. Choose OK.

### **TO PRINT SPECIFIC SECTIONS OF A SCHEMATIC**

To print just a particular section of a PDF, rather than a full page, access the Graphics Select tool in the Acrobat Reader tool bar.

- 1) To view the Graphics Select Tool, press and HOLD the mouse button over the Text Select Tool which looks like:  $T_1$ This tool will expand to reveal to additional tools. Choose the Graphics Select tool by placing the cursor over the button on of the far right that looks like:  $\Box$
- 2) After selecting the Graphics Select Tool, place your cursor in the document window and the cursor will change to a plus (+) symbol. Click and drag the cursor over the area you want to print. When you release the mouse button, a marquee (or dotted lined box) will be displayed outlining the area you selected.
- 3) With the marquee in place, go to the file menu and select the "Print..." option. When the print window appears, choose the option under the section called "Print Range" which says "Selected Graphic".

Select OK and the output will print only the area that you outlined with the marquee.